# **Unified Account Opening - Global Style Guide**

- Compliant with "Emerald" corporate Style Guide
- Compliant with Web Consortium Accessibility Guidelines (WCAG) 2.0

# **General Page Layout**

 $\overline{\mathbb{R}^n}$ 

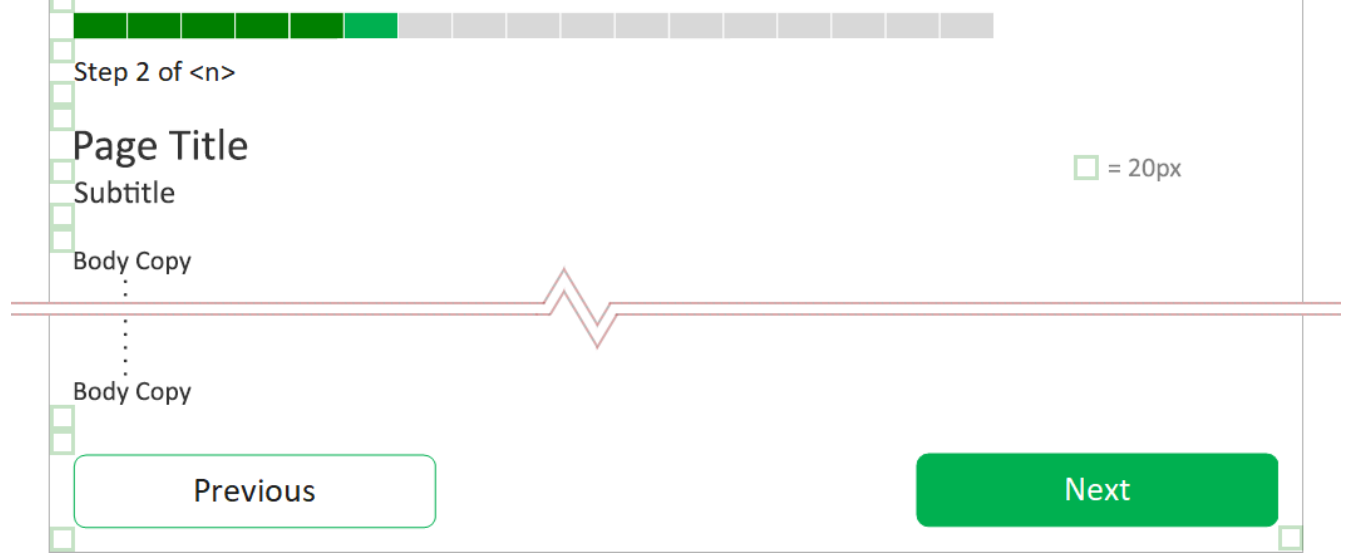

## Bottom navigation is always right-aligned

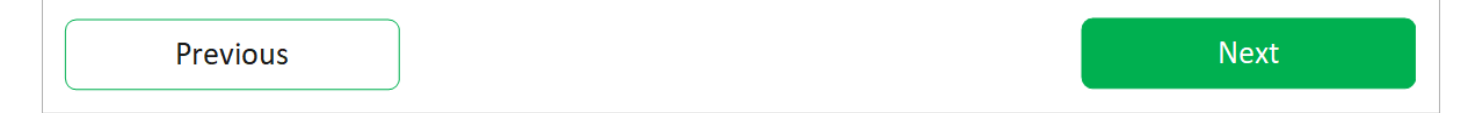

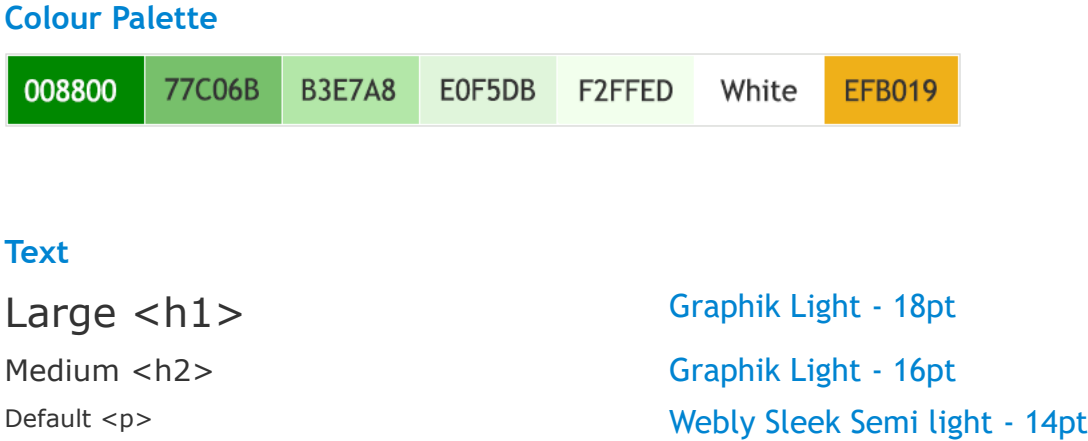

# **White space**

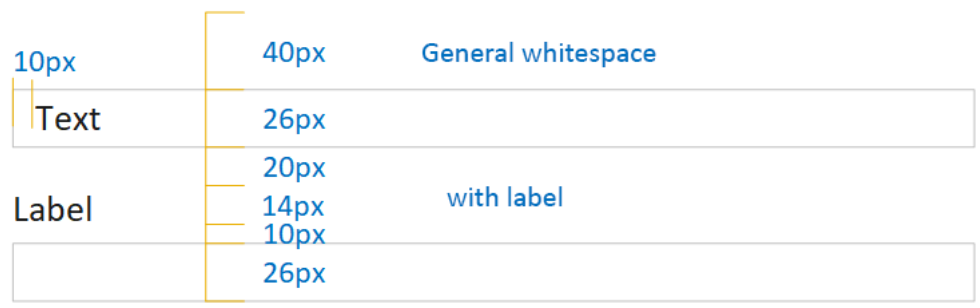

# **Input Fields**

Standard: ~250

Small: 2/3 of std

Tiny:  $1/3$  std

Large: multi-line text, 60+ characters

Textareas shall be large enough to accommodate maximum number of characters. For larger fields, textareas shall enable the resize handle

Search and dropdown fields shall expand to show up to 10 options.

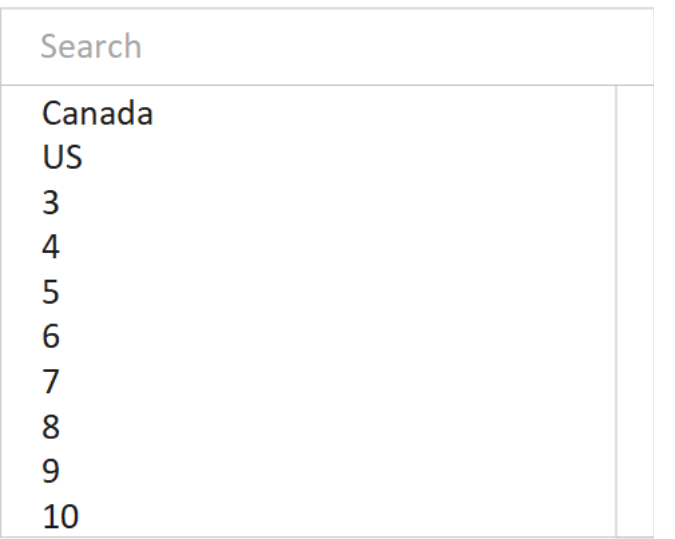

Phone number fields

- shall be customized to the type of number (i.e. Mobile number do not have extensions, country code, etc.)
- shall have fields individually sized to hold number of characters
- shall be delimited with  $+$ ,  $($ ,  $)$ ,  $-$ ,  $ext.$ , etc.
- Shall support smart pasting (if a 10 digit number is pasted into the first field, app will intelligently populate subsequent fields)

$$
+ 22 | (333) | 333 | - 4444
$$

Content Stickiness

- fields that contain text shall remember their contents when disabled and re-enabled by other actions on the page
- page content is only saved upon exiting page

My contents are remembered

#### **Buttons**

#### Primary / Default

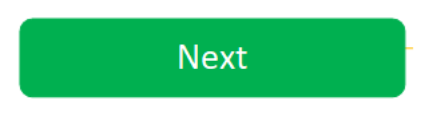

#### **Secondary**

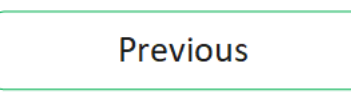

#### Toggle / Radio

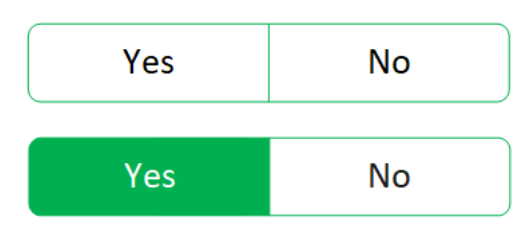

• note: because of auto-save-on-exit functionality, radio buttons - like other controls - do not start out with a default selection - users must choose a selection

#### Disabled

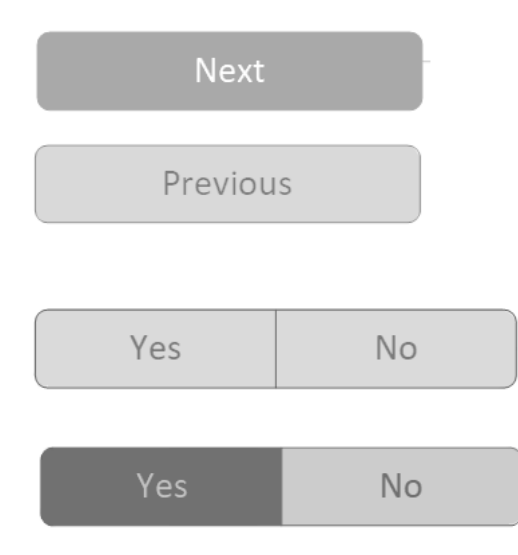

#### **State-dependent content**

• pages that require data as-yet unspecified data from a previous page shall have their content replaced with a message that directs user back to required content

<This page by name> cannot be completed until <this criteria> has been provided. See <page with missing data>.

#### **Icons**

- icons are in primary green
- rollovers state action
- assets to be provided

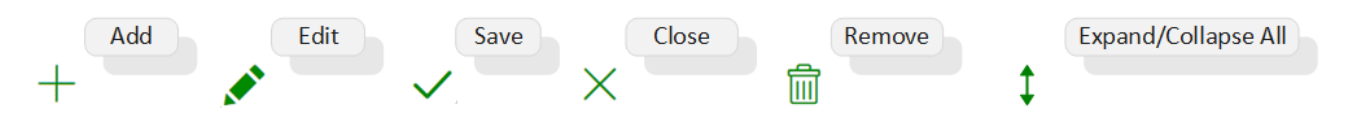

#### **Links**

- **links shall be in primary green with underline**
- **links to content outside app shall have a icons denoting this, with rollover text**

I am an in-app link

This links to content outside the CAIQ application

I am an external link C

#### **Tips**

• **for fields that require a tooltip, an icon shall follow the label, inline and right-justified, with rollover text**

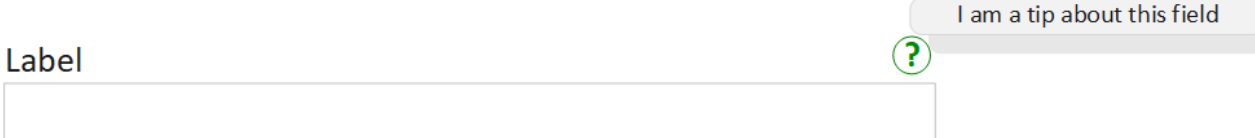

## **Textfield visual cues**

• **CSS is available in "Emerald" Style Guide**

**Pristine field** 

**Mouseover** 

Focused field (typing)

Blurred field (optional and empty)

Blurred field (mandatory and empty)

Required

Refocused field (mandatory)

Refocused field (optional)

# **Character Counters**

Free text field (with counter) 36 characters left

**Counter and Tooltip** 

36 characters left (?)

#### **Spinner**

- **CSS is available in "Emerald" Style Guide**
- **standard primary green**

## **Navigation Bar – Interaction**

*As a user I want to* 

- *jump to any page of my choosing with one click.*
- *be notified if I have missed any required fields on any pages*

For a page width of  $x$  the Progress Bar has a width of  $y = x$  minus (room for Exit button). Eg: 17 steps makes each step a width of y/17: Exit **Current in-progress step** is bright green. **Incomplete steps** are grey. Step 1 of 17 **Completed steps** are dark green. Step 3 of 17 All steps are live buttons. Clicking a step will take user to that page. **Incomplete steps with missing required fields** are grey with a badge. Badge indicates number of incomplete fields. Maxes out at 9+. Step 5 of 17 Œ **Current active page (even when reviewing)** is always bright green.Step 3 of 17

## **Rollover states** darken existing colour by 20% in real time.

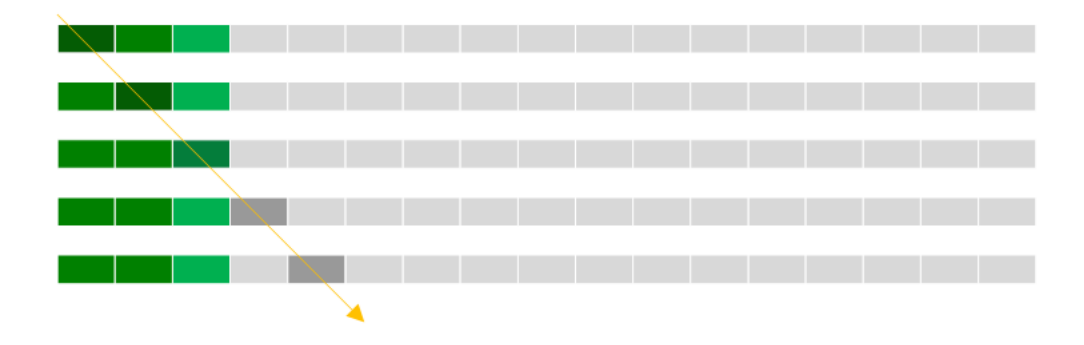

Rollover shows page title and page status in a custom popup (with no delay).

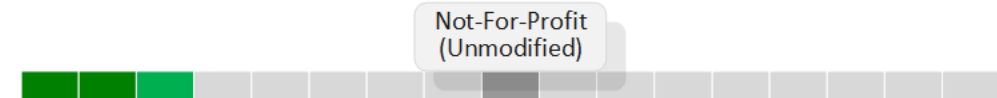

In some sections (such as the Accounts section) the Progress Bar is disabled - no live links, no badges, no colours.

Only shows current step as grey versus light grey.

**Contract** 

Step 9 of 17